# **ปัญหาคอมพิวเตอร์** ี่ และวิธีการซ่อมบำรุง

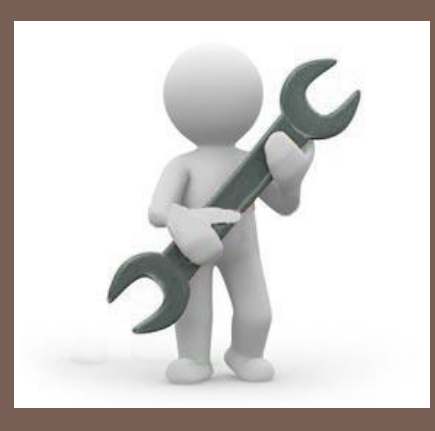

#### **Computer Maintenance**

### **สรุปอาการเสียและการแก้ไขปัญหายอดฮิตของคอมพิวเตอร์**

้อาการเสียของคอมพิวเตอร์นั้นมีหลายสาเหตุ สามารถวิเคราะห์อาการเสียเบื้องต้นได้ดังนี้

- อาการ บูตเครื่องขึ้นมาแล้ว ทุกอย่างไม่ทำงานและเงียบสนิท **ุ**  ให้ตรวจสอบที่พัดลมด้านท้ายเครื่องว่าหมุนหรือไม่ หากไม่หมุนอาจเป็นไปได้ว่าปลั๊กไฟ เสีย หรืออาจมีสายขาดข้างใน และให้เข้าไปเช็คที่ฟิวส์ของเพาเวอร์ซัพพลาย หากฟิวส์ขาด ให้ซื้อฟิวส์รุ่นเดียวกันมาเปลี่ยน แต่ถ้าเพาเวอร์ซัพพลายเสีย ควรแนะนำให้เปลี่ยนเพาเวอร์ ซัพพลายใหม่

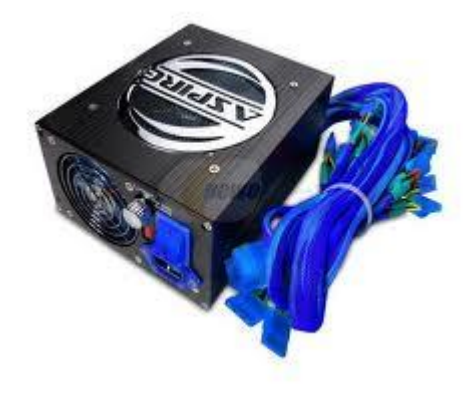

- **อาการ บ ู ตเคร่ื องแล ้ วจอม ื ด แต่ไฟ LED หน้าจอและไฟเคสติด** ให้ตรวจสอบที่ปุ่ ม การปรับสีและแสงที่หน้าจอก่อน จากนั้นจึงเช็คในส่วนของขั้วสายไฟ และ<u>ขั้</u>วสายสัญญาณ ระหว่างเคสและจอภาพ หรือไม่ก็อาจเป็นเพราะเสียบการ์ดจอไม่แน่นหากตรวจเช็คอาการ เหล่านี้แล้ว ทุกอย่างเป็นปกติดี สาเหตุน่าจะเกิดจากการ์ดแสดงผล และจอภาพ ให้นำ ้ อุปกรณ์ทั้ง 2 ตัวไปลองกับอีก เครื่องหนึ่งที่ทำงานเป็นปกติ หากการ์ดแสดงผลเสียต้อง ้ส่งเคลมหรือให้เปลี่ยนใหม่ แต่ถ้าเป็นจอภาพ ให้ตรวจเช็คอาการอีกครั้ง ถ้าซ่อมได้ก็ควร ซ่อม

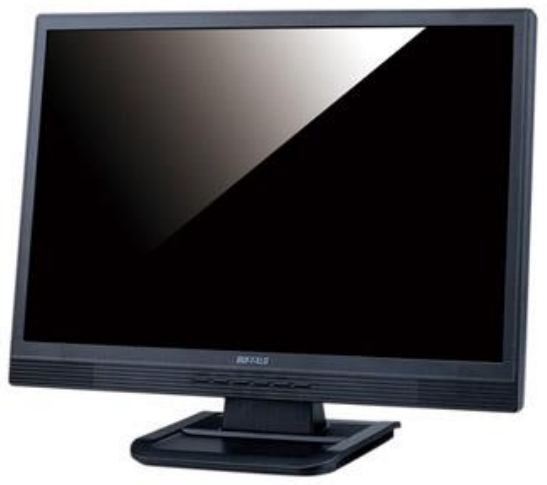

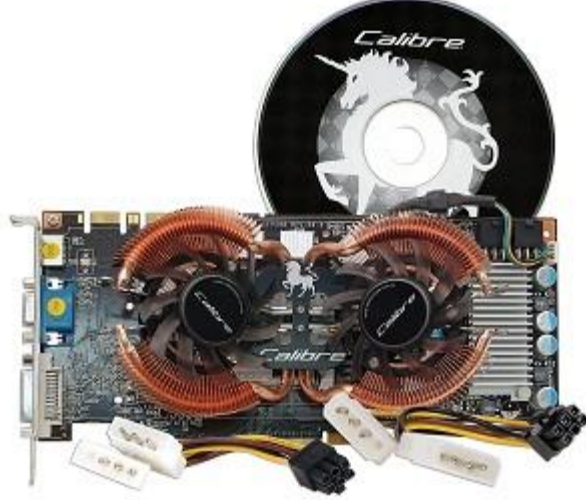

**- อาการ ที่จอภาพแสดงข้อความผิดพลาดว่า HDD FAILURE** ตรวจสอบการตั ้งค่าใน ไบออสว่าถูกต้องหรือไม่ ตรวจสอบขั้วต่อ IDE ว่ามีการเสียบผิดด้านหรือไม่ หลุดหลวมหรือ เปล่า ตรวจสอบฮาร์ดดิสก์ว่าเสียหรือไม่ โดยเข้าไปในเมนูไบออส และใช้หัวข้อ IDE HDD Auto Detection ตรวจหาฮาร์ดดิสก์ ถ้าไม่เจอแสดงว่าฮาร์ดดิสก์มีปัญหาแต่หากเจอแสดง ว่าฮาร์ดดิสก์ปกติดี SUS CUV4X ACPI BIOS Revision 1006

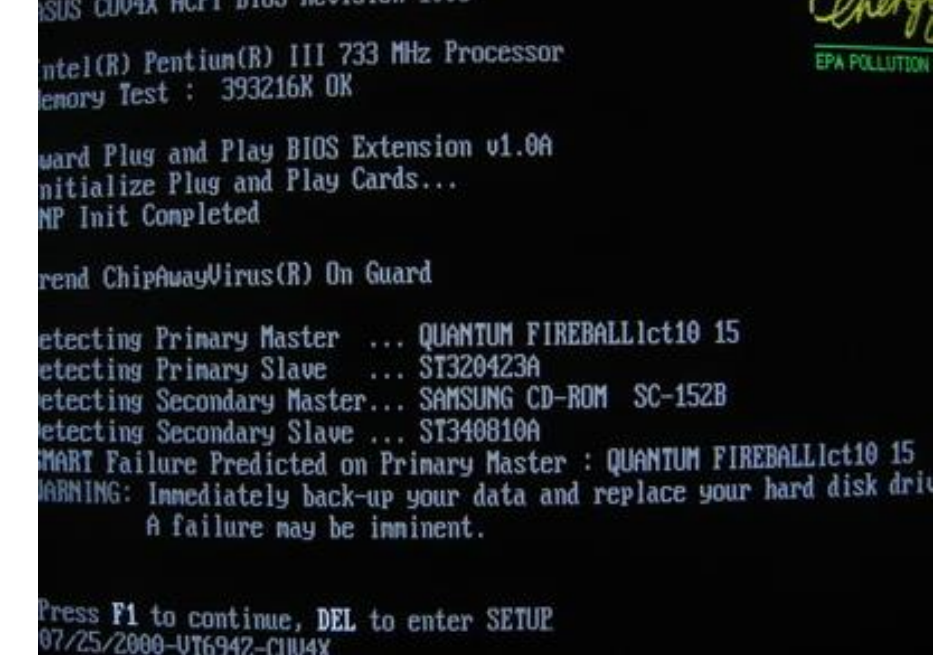

- อาการ เมื่อบูตเครื่องขึ้นมาแล้วมีสัญญาณเตือนดัง บึ๊บ..........บึ๊บ ควรตรวจสอบ ้แรมว่าทำงานเป็นปกติหรือไม่ ติดตั้งดีแล้วหรือยัง วิธีแก้ไขให้ถอดแล้วเสียบใหม่ ตรวจสอบ การติดตั้งการ์ดต่างๆ บนเมนบอร์ดว่าติดตั้งดีแล้วหรือยัง วิธีแก้ไขให้ถอดแล้วเสียบใหม่ ตรวจสอบซีพียูและการเซ็ตจัมเปอร์ว่าถูกต้องหรือไม่วิธีแก้ไขเซ็ตจัมเปอร์ใหม่โดยตรวจเช็ค จากคู่มือเมนบอร์ด

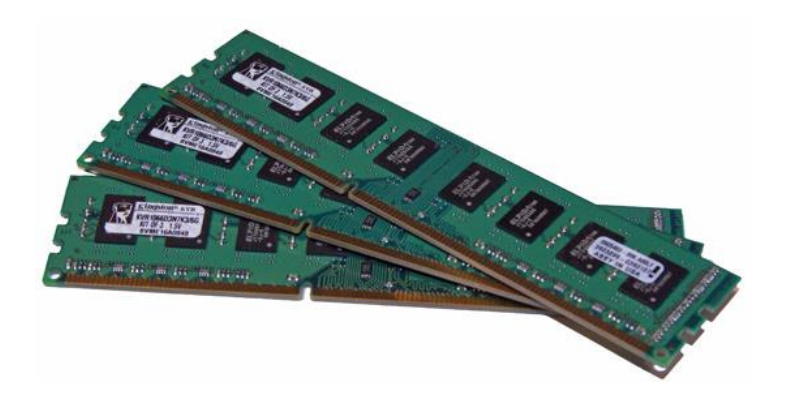

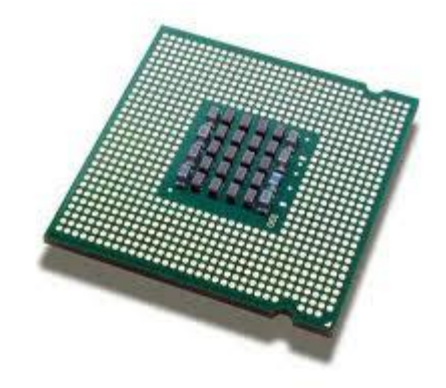

**6**

**- เครื่อง มักจะแฮงค์ ปิ ดเครื่องแล้วเปิ ดใหม่ ก็ใช้งานต่อได้อีกสักพักแล้วก็แฮงค์อีก**  ้อาจจะเกิดจากความร้อนสูงเกินไป อย่างแรกให้ตรวจสอบพัดลมต่าง ๆ ว่าทำงานปกติดี หรือเปล่า หากเครื่องทำ Over Clock อยู่ด้วยก็ทดลองลดความเร็วลงมา ใช้แบบงานปกติ ดูก่อนว่ายังเป็นปัญหาอยู่อีกหรือเปล่า ถ้าใน bios มีระบบดูความร้อนของ CPU หรือ Main Board อยู่ด้วยให้สังเกตค่าของ อุณหภูมิ ว่าสูงเกินไปหรือเปล่า ทั้งนี้อาจจะทำการ เพิ่มการติดตั้งหรือเปลี่ยนพัดลมของ CPU ช่วย

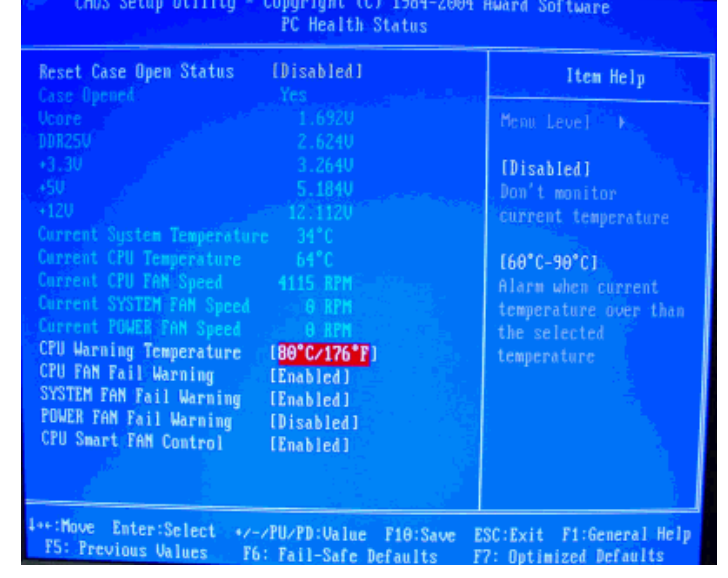

### **อาการเสียจากจอคอมพิวเตอร์**

**- สีเพี้ยน** ลักษณะอาการคือสีไม่ตรงตามสีที่ควรจะเป็นเช่นไม่มีสีแดงไม่มีสีเขียวหรือไม่มี ้สีฟ้า อาการนี้มักจะเกิดจากลายปริ้นซ์บริเวณ Socket คอหลอดหลุดร่อนเพราะว่าเวลาที่ ้วงจรส่วนนี้ทำงานนั้นมีไฟเลี้ยงมากกว่า 100 โวท์ลหรือไม่ก็ พวกทรานซิสเตอร์ หรือ ไอซี ที่ เป็นภาค RGB Drive หรือ RGB Amp ชอร์ทเสีย แต่อีกสาเหตุหนึ่งที่ขาดไม่ได้เลยก็คือสาย DSUB หรือสาย VGA ขาด

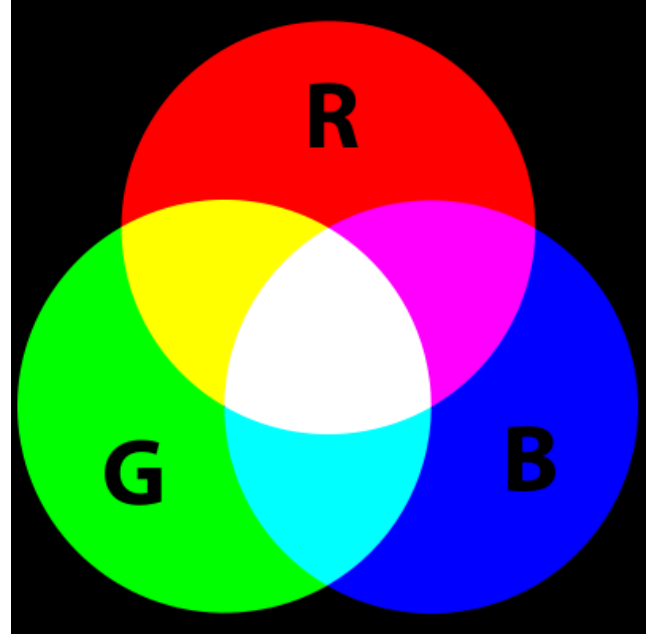

### **อาการเสียจากจอคอมพิวเตอร์**

**8**

- **มีเส้นแนวนอนเส้นเดียวกลางจอ** อาการนี้เกิดจากภาคขยายสัญญานแนวตั้งชำรุดไม่ ว่าจะเป็น ไอซี Vertical เสียหรือว่า Yoke Vert ไหม้หรือชอร์ต หรือบางครั้งก็อาจจะเกิด จากภาคจ่ายไฟที่จ่ายไฟไปเลี้ยงภาค Vert จำพวกไดโอด Rectiflier หรือว่าจะเป็นตัว ต้านทานต่างๆ

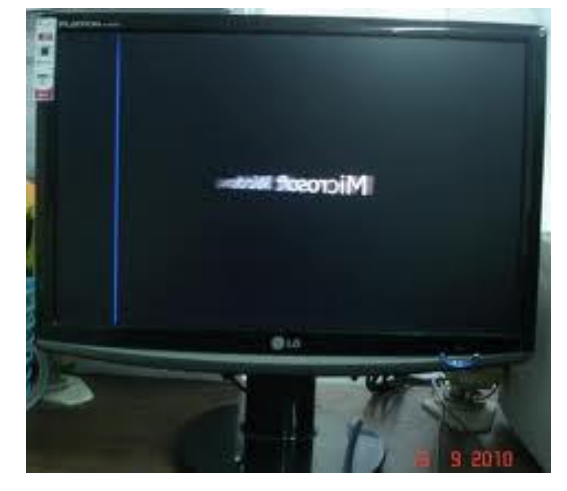

### **อาการเสียจากจอคอมพิวเตอร์**

**9**

**- ภาพเบลอ** อาการ นี ้เกิดจากชุดโฟกัสของ FBT โดยตรงเลยถ้าเบลอนิดหน่อยโดยปกติ แล้วสามารถปรับ โฟกัสได้แต่ถ้าเบลอมากหรือเปิดสักพักแล้วเบลออันนี้ต้องเปลี่ยน FBT แต่ถ้างบน้อยไม่ต้องเปลี่ยนก็ได้โดยหา FBT เก่าที่เสียแล้วแต่ในส่วนของโฟกัส และ ไฟ Screen ยังใช้งานได้อยู่มาต่อขนานกับ FBT ตัวที่เบลอโดยเอาแต่ชุดโฟกัสและ สกรีน ของ FBT อีกตัวมาใช้ ส่วนวงจร Highvolt และระบบ สวิทชิ่งก็ยังคงใช้ตัวเก่าที่เบลออยู่ เหมือนเดิมวิธีนี้ประหยัดมากเลย แต่อาจจะต้องใช้ทักษะและประสบการณ์สักหน่อยนะ เพราะว่าอันตรายมาก

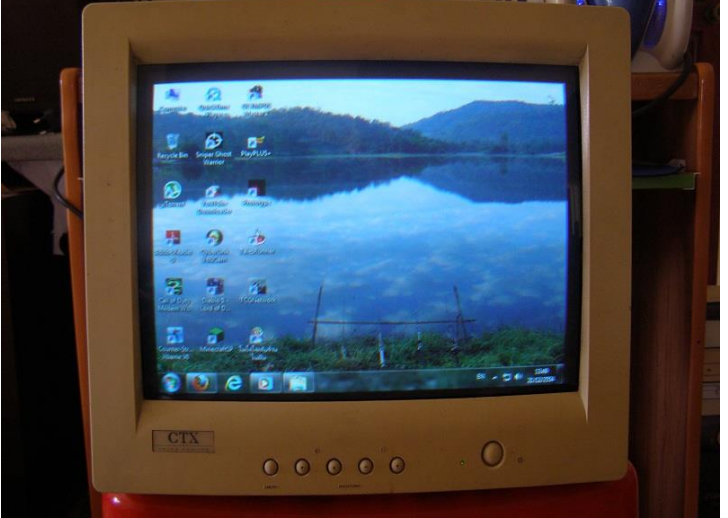

สามารถแบ่งแยกประเภทของสาเหตุที่ทำให้คอมพิวเตอร์เกิดอาการแฮงค์ได้ 2 ประการคือ

- **1. ฮาร์ดแวร์ (Hardware)**
- **2. ซอฟท์แวร์และระบบปฏิบัติการ(Software and Operation System)**

**สาเหตุจากฮาร์ดแวร์** เราสามารถแยกปัญหาที่เกิดขึ้นจากฮาร์ดแวร์ได้ 4 ประเภทได้แก่ 1. **ความไม่เข้ากันของอุปกรณ์แต่ละตัว** ปัญหานี้มักจะเกิดกับผู้ซื้อคอมพิวเตอร์ ประเภทแยกชิ้นส่วนประกอบ ซึ่งอาการแฮงค์เหล่านี้จะเริ่มขึ้นตั้งแต่เราใช้เครื่องครั้งแรกๆ เลยอาจจะเปิดเครื่องมาเฉยๆแล้วก็แฮงค์ใช้งานนิดๆหน่อยๆแล้วก็แฮงค์ถ้าอาการหนัก หน่อย อาจจะถึงขั้นไม่สามารถใช้เครื่องได้เลย ต้นตอของปัญหานี้เกิดจากการที่เราขาด การศึกษาเรื่องฮาร์ดแวร์ที่นำมาประกอบ เป็นเครื่องของเรา อีกทั้งอาจเป็นไปได้ที่ผู้ขายน้ำ ้ อุปกรณ์คุณภาพต่ำมาประกอบเป็นคอมพิวเตอร์ที่ มีราคาถูกมาขายให้เราก็ได้

**วิธีแก้ไขปัญหา** ก็ควรจะเลือกใช้คอมพิวเตอร์แบรนเนมจะดีกว่า แต่ถ้าเกิดเราขัดสน ปัญหาทางการเงิน เราก็ควรจะศึกษาจากการอ่านหนังสือ หรือถามจากบุคคลที่รู้จักที่เคย ผ่านการใช้คอมพิวเตอร์มาแล้ว การศึกษาก่อนการตัดสินใจซื้อ จะเป็นประโยชน์ต่อตัวคุณ และเงินในกระเป๋ าของคุณก็จะถูกใช้อย่างคุ้มค่าด้วย

**2. ไดรเวอร์ล้าสมัย** ไดร์เวอร์คือ ซอร์ฟแวร์อย่างหนึ่งที่มีหน้าที่ในการสั่งการหรือเชื่อมโยง การท างานระหว่าง โปรแกรมประยุกต์หรือระบบปฏิบัติการกับอุปกรณ์ต่างๆภายในเครื่อง เนื่องจากอุปกรณ์คอมพิวเตอร์มีการพัฒนาอย่างรวดเร็ว มีผลิตภัณฑ์ใหม่ๆออกมา ้มากมายแต่ไดร์เวอร์ที่ออกมาก่อนหน้าที่จะมีอุปกรณ์ตัว ใหม่ออกมาก็อาจจะทำงาน ร่วมกันได้ไม่ดีและเกิดอาการแฮงค์ได้ ซึ่ง อาการหลักๆที่เกิดขึ้นกับไดร์เวอร์คือ ถ้าเรามีการ ่ ใช้งานอุปกรณ์ฮาร์ดแวร์ ที่ไม่ได้มีการอัพเดทไดร์เวอร์ใหม่ๆอย่างสม่ำเสมอจะเกิดหน้าจอสี ฟ้า

**วิธีแก้ไขปัญหา** คือ ให้อัพเดทไดร์เวอร์อุปกรณ์ฮาร์ดแวร์ที่เว็บไซต์ของผู้ผลิตฮาร์ดแวร์ หรืออุปกรณ์ที่อยู่ภายในเครื่อง

#### \*\*\*STOP: 0x00000001 (0x00000000, 0xF73120

A problem has been detected and Windows to your computer

DRIVER IROL NOT LESS OR EQUAL

If this is the first time you've seen this computer. If this screen appears again, f

Check to make sure any new hardware or so<br>new installation, ask your hardware or so<br>you might need.

If problems continue, disable or remove a<br>Disable BIOS memory options such as cachi<br>Mode to remove or disable components, res<br>Advanced Startup Options, and then select

XXXX ABCD.SYS - Address F73120AE base at

Kernell Debugger Using: COM2 (Port 0x2F8,<br>Beginning dump of physical memory<br>Physical memory dump complete. Contact yo technical support group.

3. **ฝุ่น** คือตัวนำไฟฟ้า สาเหตุอีกประการหนึ่งที่ทำให้เครื่องของเราแฮงค์และอาจจะดูเป็น สาเหตุที่ทำ ให้คนคาดไม่ถึงได้นั่นก็คือฝุ่นนั่นเอง เราอาจจะสงสัยว่าทำไมฝุ่นจึงทำให้เกิด ้อาการแฮงค์ได้ ในความเป็นจริงแล้วฝุ่นดูจะเป็นสาเหตุหลักที่ทำให้คอมพิวเตอร์แฮงก์ เพราะฝุ่นเป็นตัวนำไฟฟ้าได้จะรุนแรงขนาดไหนต้องขึ้นอยู่กับชนิดของฝุ่น และอีกสาเหตุที่ ท าให้เครื่องแฮงก์ก็คือบริเวณที่ฝุ่นเกาะ เช่น ถ้าเป็นบริเวณเมนบอร์ด วงจรจะไม่มีผล เพราะมีสารเคลือบกันเอาไว้ แต่บริเวณขาไอซีอุปกรณ์อิเล็คทรอนิคส์ต่างๆ ในเครื่องถ้ามี ฝุ่นที่จะสามารถนำไฟฟ้าไปเกาะระหว่างขาสัญญาณก็เป็นสาเหตุที่ ทำให้เครื่องทำงาน

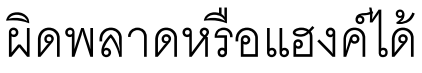

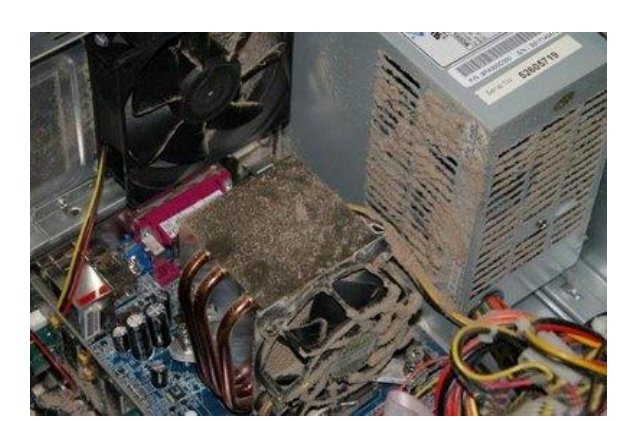

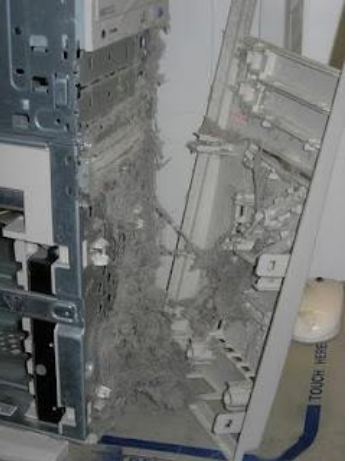

**ิวิธีแก้ปัญหา** คือ เราก็แค่ทำความสะอาดเครื่องคอมพิวเตอร์ของเราอยู่เสมอ

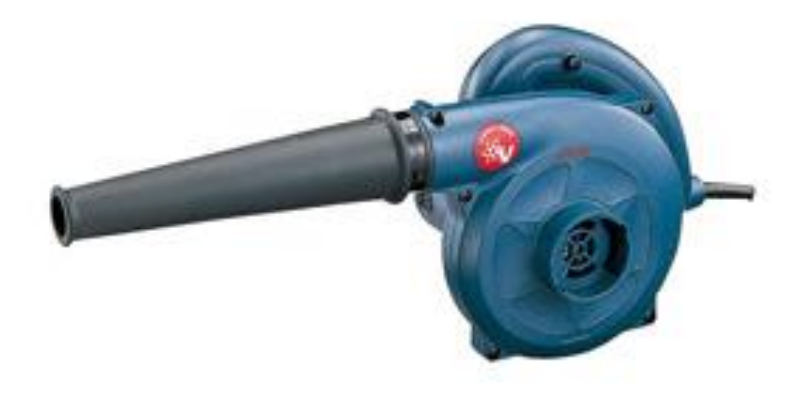

### **สาเหตุจากซอร์ฟแวร์และระบบปฏิบัติการ**

### **1. สาเหตุจากระบบปฏิบัติการ (Operating System)**

อาการที่เราเรียกว่าแฮงค์ที่เกิดจากระบบปฏิบัติการมักมีสาเหตุมา จากการควบคุม ฮาร์ดแวร์ที่ผิดพลาด เช่น การควบคุมหน่วยความจำ เพราะโปรแกรมที่ทำงาน ระบบปฏิบัติการ Windows ในขณะใดขณะหนึ่งไม่ได้มีแค่โปรแกรมเดี่ยว ดังนั้น ระบบปฏิบัติการจึงต้องคอยบริการและควบคุมการใช้งานฮาร์ดแวร์เพื่อ ป้องกันการตี กันเองระหว่างโปรแกรมที่ทำงานในขณะนั้น

**สาเหตุจากไดรเวอร์** ไดร์เวอร์ คือโปรแกรมที่ทำหน้าที่เชื่อมต่อการสั่งงานจาก ระบบปฏิบัติการไปยังฮาร์ดแวร์ ของแต่ละผู้ผลิต โดยปกติแล้วไดรเวอร์จะมีโอกาสที่ทำให้ เกิดอาการแฮงค์ไม่มากนักอาการที่เคยพบ เห็นก็คือเครื่องจะหยุดนิ่งไปเฉยๆเป็นเวลานาน และเกิดข้อผิดพลาดที่มีการบอกรายละเอียดข้อผิดพลาดขึ้นหรือไม่ก็อุปกรณ์ทำ งานเพี้ยน ไปจากที่ควรจะเป็น

**วิธีแก้ไขปัญหา** update ไดรเวอร์ของอุปกรณ์

**โปรแกรมแอพพลิเคชั่นที่ทำให้เครื่องแฮงค์** อาการแฮงค์นี้เกิดจากโปรแกรมประยุกต์ ่ เป็นอาการที่พบได้บ่อยพอสมควร แต่สาเหตุจริงๆเกือบทั้งหมดไม่ได้มาจากตัวโปรแกรม ประยุกต์โดยตรงแต่มักเกิด จาการทำงานการทำงานของไฟล์บางตัวที่ทำให้เข้าไป เปลี่ยนแปลงบางจุดของระบบ ปฏิบัติการ ทำให้ระบบรวนได้อาการแฮงค์ในลักษณะนี้ มักจะอยู่ในรูปของการที่เครื่องหยุดทำ งานไปเฉยๆ โดยไม่ได้แสดงอะไรออกมาทั้งสิ้น (แม้แต่หน้าจอสีฟ้า) ซึ่งอาการเหล่านี้อาจจะเกิดกับเครื่องเพียงบางเครื่องเท่านั้น โดยที่ ้ เครื่องบางเครื่องใช้โปรแกรมเดียวกันอาจจะไม่เกิดอาการแฮงค์ โปรแกรมประยุกต์ที่ทำให้ ้ เครื่องแฮงค์มักจะเป็นโปรแกรมที่ซับซ้อนหรือมีการทำ งานที่หลาหลายมากๆ

**วิธีการแก้ไขปัญหา** ควรหลีกเลี่ยงการใช้งานโปรแกรมพวกนี้ เพราะฟังก์ชันการทำงานที่ ซับซ้อนอาจจะเกินความจำเป็นและยังทำให้เครื่องรวนคีกด้วย

### **ปัญหาของแรมที่พบบ่อย ๆ และการแก้ไข**

มีเสียงร้องหลังจากเปิดเครื่องและไม่มีภาพ มีสาเหตุดังนี้

**1. เสียบ RAM ไม่แน่น** 

วิธีแก้ไข : ให้ลองเปิดฝาเครื่องแล้วขยับ RAM ให้แน่น

### **2. เกิดจากหน้าสัมผัสของ RAM ไม่สะอาด**

วิธีแก้ไข : เปิดฝาเครื่องออกมาแล้วให้ลองขยับ RAM ให้แน่น ถ้ายังไม่หายให้ลองถอด RAM ออกมาทำความสะอาดหน้าสัมผัส โดยใช้ยางลบดินสอ

### **3. เกิดจากการเสียบ RAM ผิดแถว**

้วิธีแก้ไข : เมนบอร์ดบางรุ่นต้องเสียบ RAM ไล่จากแถวที่ 1 ขึ้นไป ให้ลองน้ำ RAM มา เสียบที่ Slot ที่ 1 และไล่ลงไปในกรณีที่มี RAM หลายแถว

### **4. RAM ที่ใส่ไปไม่ตรงกับชนิดที่เมนบอร์ดรับได้**

วิธีแก้ไข : ตรวจสอบกับคู่มือเมนบอร์ดว่าเป็นชนิดที่ถูกต้องและขนาดที่ไม่เกินที่เมนบอร์ด ก าหนดในแต่ละแถว ถ้าไม่ถูกให้น า RAM ชนิดที่ถูกต้องมาใส่

#### **5. RAM เสีย**

้วิธีแก้ไข : ให้ลองน้ำ RAM ตัวอื่นที่ใช้ได้มาเสียบแทนในช่องเดียวกัน ถ้าหากใช้ได้แสดงว่า RAM เสีย ถ้า RAM เสียก็ต้องซื้อมา เปลี่ยนสถานเดียว

### **Blue Screen มาด ู ปั ญหาการเก ิ ดต่างๆ และวธ ิี การแก ้ไข**

**1.(stop code 0X000000BE) Attempted Write To Readonly Memory**

#### สาเหตุและแนวทางแก้ไข:

**20**

อาการนี ้เกิดจากการลง driver หรือ โปรแกรม หรือ service ที่ผิดพลาด เช่น ไฟล์บางไฟล์เสีย ไดร์ เวอร์คนละรุ่นกัน ทางแก้ไขให้ uninstall โปรแกรมตัวที่ลงก่อนที่จะเกิดปัญหานี ้ ถ้าเป็นไดร์เวอร์ก็ ให้ทำการ roll back ไดร์เวอร์ตัวเก่ามาใช้ หรือ หาไดร์เวอร์ที่ล่าสุดมาลง (กรณีที่มีใหม่กว่า) ถ้า ้เป็นพวก service ต่างๆที่เราเปิดก่อนเกิดปัญหาก็ให้ทำการปิด หรือ disable

the first time screen appears again,

e you have adequate disk space. If a dr ed in the Stop message, disable the driver e manufacturer for driver updates. Try changing video

your hardware vendor for any BIOS updates. Disable<br>options such as caching or shadowing. If you need<br>Mode to remove or disable components, restart your<br>hade to remove or disable components, restart the , press F8 to select Advanced Startup Options, Safe Mode.

hnical information:

0x0000008E (0x80000004, 0x80708AE1, 0xAA0606D8, 0x00000000)

#### **2.(stop code 0X000000C2) Bad Pool Caller**

#### สาเหตุและแนวทางแก้ไข:

ตัวนี้จะคล้ายกับตัวข้างบน แต่เน้นที่พวก hardware คือเกิดจากอัฟเกรดเครื่องพวก Hardware ต่าง เช่น ram ,harddisk การ์ดต่างๆ ไม่ compatible กับ XP ทางแก้ไขก็ให้เอาอุปกรณ์ที่อัฟเกรด ืออก ถ้าจำเป็นต้องใช้ก็ให้ลงไดร์เวอร์ หรือ อัฟเดท firmware ของอุปกรณ์นั้นใหม่ และคำเตือน ส าหรับการจะอัฟเดท ให้ปิด anti-virus ด้วยนะครับ เดียวมันจะยุ่งเพราะพวกโปรแกรม anti-virus มันจะมองว่าเป็นไวรัส

#### **3.(stop code 0X0000002E) Data Bus Error**

#### สาเหตุและแนวทางแก้ไข:

อาการนี ้เกิดจากการส่งข้อมูลที่เรียกว่า BUS ของฮาร์แวร์เสียหาย ซึ่งได้แก่ ระบบแรม ,Cache L2 ของซีพียู , เมมโมรีของการ์ดจอ, ฮาร์ดดิสก์ทำงานหนักถึงขั้น error (ร้อนเกินไป) และเมนบอร์ด เสีย

#### **4.(stop code 0X000000D1) Driver IRQL Not Less Or Equal**

#### สาเหตุและแนวทางแก้ไข:

อาการไดร์เวอร์กับ IRQ(Interrupt Request ) ไม่ตรงกัน การแก้ไขก็เหมือนกับ error ข้อที่ 1

#### **5. (stop code 0X0000009F) Driver Power State Failure**

#### สาเหตุและแนวทางแก้ไข:

อาการนี ้เกิดจาก ระบบการจัดการด้านพลังงานกับไดรเวอร์ หรือ service ขัดแย้งกัน เมื่อคุณให้ คอมท างานแบบ"Hibernate" แนวทางแก้ไข ถ้าวินโดวส์แจ้ง error ไดร์เวอร์หรือ service ตัวไหนก็ ให้ uninstall ตัวนั้น หรือจะใช้วิธี Rollback driver หรือ ปิดระบบจัดการพลังงานของวินโดวส์ซะ

**6.(stop code 0X000000CE) Driver Unloaded Without Cancelling Pending Operations** สาเหตุและแนวทางแก้ไข: ้อาการไดร์เวอร์ปิดตัวเองทั้งๆ ที่วินโดวส์ยังไม่ได้สั่ง การแก้ไขให้ทำเหมือนข้อ 1

**7.(stop code 0X000000F2) Hardware Interrupt Storm**

สาเหตุและแนวทางแก้ไข:

อาการที่เกิดจากอุปกรณ์ฮาร์ดแวร์ เช่น USB หรือ SCSI controller จัดตำแหน่งกับ IRQ ผิดพลาด สาเหตุจากไดร์เวอร์หรือ Firmware การแก้ไขเหมือนกับข้อ 1

#### **8.(stop code 0X0000007B) Inaccessible Boot Device**

#### สาเหตุและแนวทางแก้ไข:

้อาการนี้จะมักเจอตอนบูตวินโดวส์ จะมีข้อความบอกว่าไม่สามารถอ่านข้อมูลของไฟล์ระบบหรื อ Boot partitions ได้ ให้ตรวจฮาร์ดดิสก์ว่าปกติหรือไม่ สายแพหรือสายไฟที่เข้าฮาร์ดดิสก์หลุด หรือไม่ ถ้าปกติดีก็ให้ตรวจไฟล์ Boot.ini อาจจะเสีย หรือไม่ก็มีการทำงานแบบ Multi OS ให้ ตรวจดูว่าที่ไฟล์นี้อาจเขียน Config ของ OS ขัดแย้งกัน อีกกรณีหนึ่งที่เกิด error นี ้ คือเกิดขณะ upgrade วินโดวส์ สาเหตุจากมีอุปกรณ์บางตัวไม่ Compatible ให้ลองเอาอุปกรณ์ที่ไม่จำเป็นหรือคิดว่ามีปัญหาออก เมื่อทำการ upgrade วินโดวส์ เรียบร้อย ค่อยเอาอุปกรณ์ที่มีปัญหาใส่กลับแล้วติดตั้งด้วยไดร์ เวอร์รุ่นล่าสุด

#### **9. (stop code 0X0000007A) Kernel Data Inpage Error**

#### สาเหตุและแนวทางแก้ไข:

อาการนี ้เกิดมีปัญหากับระบบ virtual memory คือวินโดวส์ไม่สามารถอ่านหรือเขียนข้อมูลที่ swapfile ได้ สาเหตุอาจเกิดจากฮาร์ดดิสก์เกิด bad sector, เครื่องติดไวรัส, ระบบ SCSI ผิดพลาด, RAM เสีย หรือ เมนบอร์ดเสีย

**10.(stop code 0X00000077) Kernel Stack Inpage Error**

สาเหตุและแนวทางแก้ไข:

อาการและสาเหตุเดียวกับข้อ 9

#### **11.(stop code 0X0000001E) Kmode Exception Not Handled**

#### สาเหตุและแนวทางแก้ไข:

้ อาการนี้เกิดการทำงานที่ผิดพลาดของไดร์เวอร์ หรือ service กับ หน่วยความจำ และ IRQ ถ้ามี รายชื่อของไฟล์หรือ service แสดงออกมากับ error นี้ให้ทำการ uninstall โปรแกรมหรือทำการ Roll back ไดร์เวอร์ตัวนั้น ถ้ามีการแจ้งว่า error ที่ไฟล์ win32k สาเหตุเกิดจาก การ control software ของบริษัทอื่นๆ

(Third-party) ที่ไม่ใช้ของวินโดวส์ ซึ่งมักจะเกิดกับพวก Networking และ Wireless เป็นส่วนใหญ่ Error นี้อาจจะเกิดสาเหตุอีกอย่าง นั้นคือการ run โปรแกรมต่างๆ แต่หน่วยความจำไม่เพียงพอ

#### **12.(stop code 0X00000079) Mismatched Hal**

#### สาเหตุและแนวทางแก้ไข:

อาการนี้เกิดการทำงานผิดพลาดของ Hardware Abstraction Layer (HAL) มาทำความเข้าใจกับ เจ้า HAL ก่อน HAL มีหน้าที่เป็นตัวจัดระบบติดต่อระหว่างฮาร์ดแวร์กับซอ ฟท์แวร์ว่า แอปพลิเคชั่นตัวไหนวิ่งกับอุปกรณ์ตัวไหนให้ถูกต้อง ยกตัวอย่าง คุณมีซอฟท์แวร์ที่ออกแบบไว้ใช้ กับ Dual CPU มาใช้กับเมนบอร์ดที่เป็น Single CPU วินโดว์ก็จะไม่ทำงาน วิธีแก้คือ reinstall วินโดวส์ใหม่

สาเหตุอีกประการการคือไฟล์ที่ชื่อ NToskrnl.exe หรือ Hal.dll หมดอายุหรือถูกแก้ไข ให้เอา Backup ไฟล์ หรือเอา original ไฟล์ที่คิดว่าไม่เสียหรือเวอร์ชั่นล่าสุดก๊อปปี ้ทับไ ฟล์ที่เสีย

#### **13.(stop code 0X0000003F) No More System PTEs**

#### สาเหตุและแนวทางแก้ไข:

**28**

อาการนี ้เกิดจากระบบ Page Table Entries (PTEs) ท างานโดย Virtual Memory Manager (VMM) ผิดพลาด ทำให้วินโดวส์ทำงานโดยไม่มี PTEs ซึ่งเป็นสิ่งจำเป็นสำหรับวินโดวส์ อาการนี้ ู่มักจะเกิดกับการที่คุณทำงานแบบ multi monitors ถ้าคุณเกิดปัญหานี้บ่อยครั้ง คุณสามารถปรับแต่ง PTEs ได้ใหม่ ดังนี้ 1. ให้เปิด Registry ขึ้นมาแก้ไข โดยไปที่ Start > Run แล้วพิมพ์คำสั่ง Regedit 2. ไปตามคีย์นี ้ HKEY\_LOCAL\_MACHINESYSTEMCurrentControlSetControlSe ssion ManagerMemory Management 3. ให้ดูที่หน้าต่างขวามือ ดับคลิกที่ PagedPoolSize ให้ใส่ค่าเป็น 0 ที่ Value data และคลิก OK 4. ดับเบิลคลิกที่ SystemPages ถ้าคุณใช้ระบบจอแบบ Multi Monitor ให้ใส่ค่า 36000 ที่ Value data หรือใส่ค่า 40000 ถ้าเครื่องคุณมี RAM 128 MB และค่า 110000 ในกรณีที่เครื่องมี RAM เกินกว่า 128 MB แล้วคลิก OK รีสตาร์ทเครื่อง

#### **14.(stop code 0X00000024) NTFS File System**

#### สาเหตุและแนวทางแก้ไข:

อาการนี ้สาเหตุเกิดจากการรายงานผิดพลาดของ Ntfs.sys คือไดร์เวอร์ของ NTFS อ่านและเขียน ข้อมูลผิดพลาด สาเหตูนี้รวมถึง การทำงานผิดพลาดของ controller ของ IDE หรือ SCSI ้เนื่องจากการทำงานของโปรแกรมสแกนไวรัส หรือ พื้นที่ของฮาร์ดดิสก์เสีย คุณๆสามารถทราบ รายละเอียดของerror นี้ได้โดยให้เปิดดูที่ Event Viewer วิธีเปิดก็ให้ไปที่ start > run แล้วพิมพ์ ค าสั่ง eventvwr.msc เพื่อเปิดดู Log file ของการ error โดยให้ดูการ error ของ SCSI หรือ FASTFAT ในหมวด System หรือ Autochk ในหมวด Application

**15.(stop code 0X00000050) Page Fault In Nonpaged Area**

สาเหตุและแนวทางแก้ไข:

้อาการนี้สาเหตุการจากการผิดพลาดของการเขียนข้อมูลในแ รม การแก้ไขก็ให้ทำความสะอาดขา แรมหรือลองสลับแรมดูหรือไ ม่ก็หาโปรแกรมที่ test แรมมาตรวจว่าแรมเสียหรือไม่

**16.(stop code 0Xc0000221) Status Image Checksum Mismatch**

สาเหตุและแนวทางแก้ไข:

อาการนี ้สาเหตุมาจาก swapfile เสียหายรวมถึงไดร์เวอร์ด้วย การแก้ไขก็เหมือนข้อ 15

#### **17.(stop code 0X0000007F) unexpected Kernel Mode Trap**

#### สาเหตุและแนวทางแก้ไข:

อาการนี ้ส่วนใหญ่จะเป็นกับนัก Overclock (ผมก็คนหนึ่ง) เป็นอาการ RAM ส่งข้อมูลให้ CPU ไม่ สัมพันธ์กันคือ CPU วิ่งเร็วเกินไป หรือร้อนเกินไปสาเหตุเกิดจากการ Overclock วิธีแก้ก็คือลด clock ลงมาให้เป็นปกติ หรือ หาทางระบายความร้อนจาก CPU ให้มากที่สุด

#### **18. (stop code 0X000000ED) Unmountable Boot Volume**

#### สาเหตุและแนวทางแก้ไข :

อาการที่วินโดวส์หาฮาร์ดดิสก์ไม่เจอ (ไม่ใช่ตัวบูตระบบ) ในกรณีที่คุณมีฮาร์ดดิสก์หลายตัว หนึง ในนั้นคุณอาจใช้สายแพของฮาร์ดดิสก์ผิด เช่น ฮาร์ดดิสก์เป็นแบบ 33MB/second ซึ่งต้องใช้สาย แพ 40 pin แต่คุณเอาแบบ 80 pin ไปต่อแทน

#### **สรุปปัญหา Blue Screen**

ปัญหา Blue Screen นั้นส่วนมากนั้นจะเกิดจากการผิดพลาดของดีไวซ์ไดรเวอร์ หรือการทำงาน ผิดพลาดอันเนื่องจากมาจากไวรัส เพื่อหลีกเลี่ยงปัญหา Blue Screen ควรหมั่นแบ็กอัพค่าคอน ฟิ กและค่ารีจิสทรีของวินโดวส์อยู่เสมอ เครื่องมือที่ดีที่สุดก็คือ System Restore ก่อนลงโปรแกรม หรือไดรเวอร์ใดๆ ให้ทำการ System Restore เสียก่อน ถ้าเกิดปัญหา Blue Screen จะทำให้ สามารถเข้าเซฟโหมดแล้วสั่งให้โรลแบ็กระบบกลับมาได้

## **แก้ปัญหาคอมช้าด้วยตนเอง**

### **แก้ปัญหาคอมช้าได้ด้วยค าสั่งต่อไปนี้**

- MSCONFIG
- REGEDIT
- Disk Cleanup
- Error-checking
- В. - Defragmentation

Search programs and files

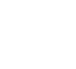

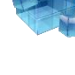

g

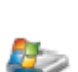

 $\leqslant$ 

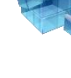

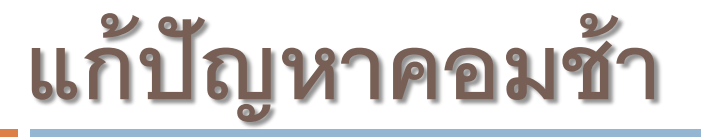

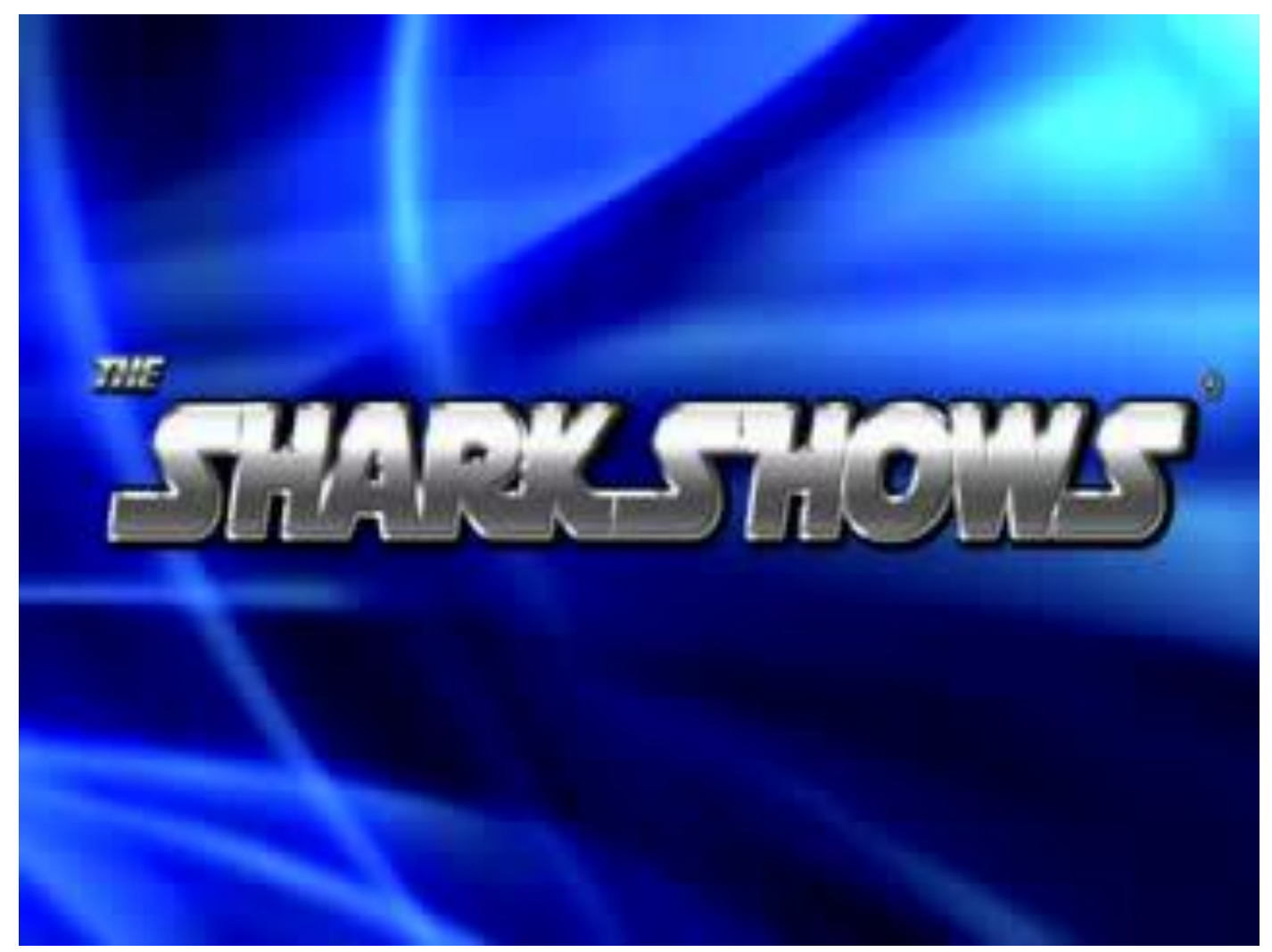

### **แบบฝึ กหัดท้ายบท**